В программе **Microsoft Excel** следует **создать файл данных** с именем STAT

В открывшееся окно редактора **следует занести все** данные из выборки.

*Указание:* Заносить данные в файл следует в столбец, в дробных числах ставится запятая. После окончания набора данных рекомендуется сохранить данные.

## *Построение гистограмм.*

Построение гистограммы осуществляется по следующему алгоритму.

• В выборке данных, занесенных в созданный файл, отыскивается наибольшее и наименьшее значения оцениваемого параметра Y :  $Y_{\text{max}}$  и  $Y_{\text{min}}$  соответственно.

Пример:  $=MHH(A2:A101)$  $=MAKC(A2:A101)$ где (A2:A101) – координаты диапазона значений данных выборки параметра Y.

• Рассчитывается диапазон варьирования данных в выборке DY=Ymax-Ymin*.*

• Осуществляется разбиение диапазона варьирования DY на интервалы  $\Delta$ Y. Число интервалов К и величина каждого интервала  $\Delta$ Y<sub>i</sub> должны быть получены двумя различными способами:

- рассчитаны математически по эмпирической формуле.

- заданы пользователем согласно заданию.

Для расчета числа интервалов по эмпирической формуле используется формула Стерджесса

$$
K = \varepsilon (1 + 3,322 \lg N),
$$

где N - число данных в выборке; ε - операция округления до ближайшего целого.

Пример:  $K = OKPY \Gamma J I((1+3.2*LOG(E10)); 0)$ где (E10) - N - число данных в выборке

Величина интервала  $\Delta Y_i$  рассчитывается как  $\Delta Y_i = DY/K$ . В этом случае все интервалы  $\Delta Y_i$  имеют одинаковую длину.

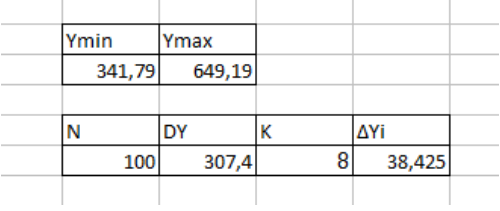

• Формируется столбец границ интервалов.

В каждой последующей ячейке в столбце шаг за шагом прибавляется полученное значение величины интервала  $\Delta Y$ *i*: сначала к наименьшему значению оцениваемого параметра Ymin, затем в следующей ячейке ниже к полученной сумме и т.д. Так постепенно доходя до максимального значения Ymax.

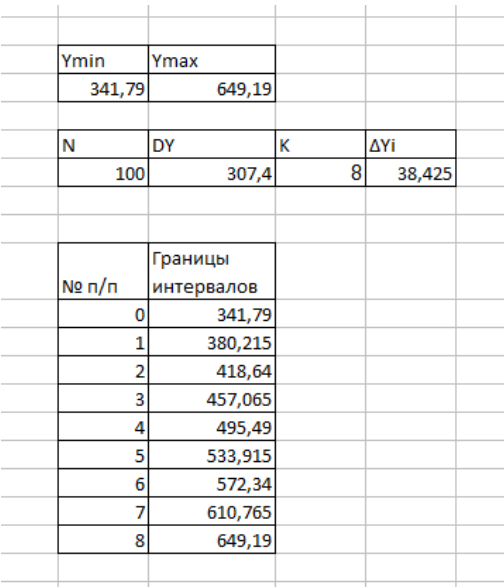

Интервалом считается следующий диапазон: (i-1; i] или i-1<значения <= i (нестрогая верхняя граница интервала - это значение в ячейке, нижняя строгая граница — значение в предыдущей ячейке).

• Определяется число данных выборки, попадающих в каждый из интервалов  $\Delta Y_i$ .

Пользователь выделяет столбец рядом со столбцом границ интервалов, не выделяя нулевую по порядку ячейку. Нажимает «F2» и вводит функцию:

= ЧАСТОТА(Массив данных; Массив интервалов)

Массив данных это множество данных, для которых вычисляются частоты. Массив интервалов это столбец границ интервалов, за исключением максимального и минимального значения

Пример: = ЧАСТОТА(A2:A101; G15:G22)

После требуется нажать «Ctr+Shift+Enter» или, удерживая нажатыми клавиши Ctrl-Shift щелкнуть мышкой «Ok».

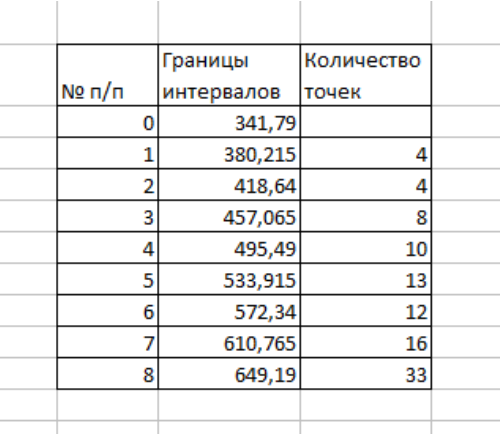

• Рассчитывается частота попадания в каждый интервал  $P_i = n_i/N$ , где n<sub>i</sub> - число данных в i-том интервале.

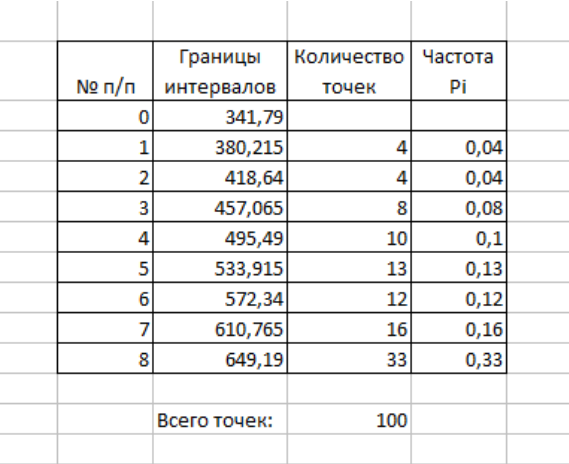

• На основании полученной таблицы с помощью стандартного инструмента для построения диаграмм «Мастер диаграмм» строится гистограмма распределения исследуемого показателя.

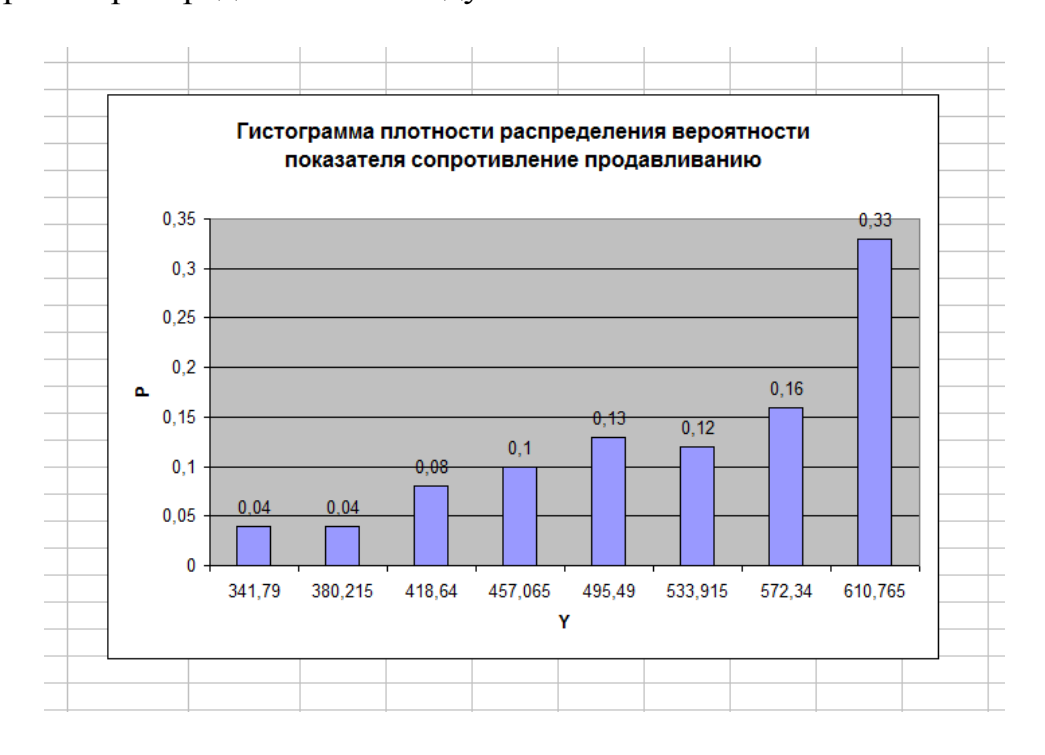

Тип диаграммы – гистограмма; диапазон данных – столбец «Частота Pi»; подписи по оси Х – столбец «Границы интервалов»

Следует отметить, что на графике отражены только нижние границы интервалов!!!

После построения первой гистограммы, в которой число интервалов рассчитывается по эмпирической формуле, следует построить вторую гистограмму, где число интервалов задается пользователем согласно заданию.